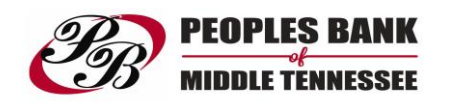

## **PBOMT Card Control**

With the Card Control app, you can save time and rest easy by controlling the use of your Peoples Bank of Middle Tennessee debit card with your mobile device.

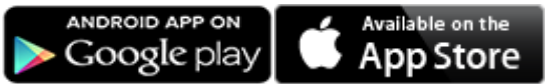

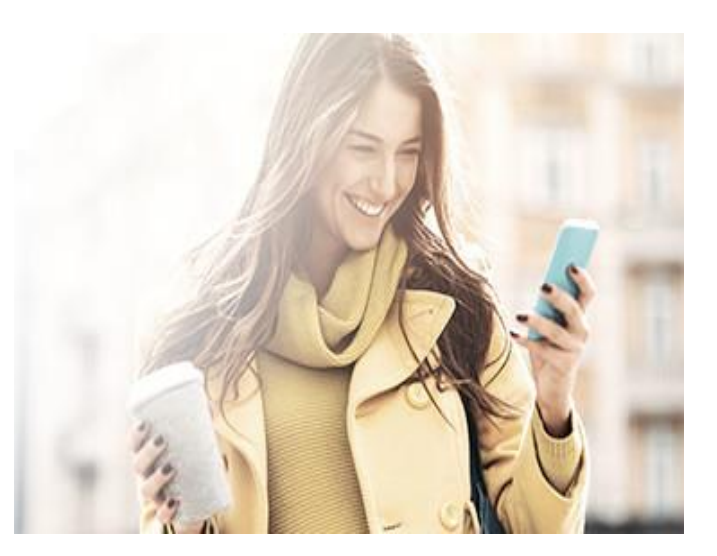

## **How to Enroll:**

**Mobile Banking App Users** - Starting October 17<sup>th</sup>, log-in to your PBOMT Bank Mobile Banking App. You will see a pop-up message with the option to enroll by clicking "Download Now". After you download, you will have to log on the first time with your PBOMT Mobile Bank username and password. After the initial log-in, once you log in to your PBOMT Mobile Bank app, you can navigate to Card Control also.

If you choose "Not Now" and want to enroll in Card Control at a later date, you will have to select the Card Control option under "My Cards" to opt-in.

## **[Features](https://www.ucbi.com/Personal/Services/CardValet?scpage=1&scupdated=1&scorder=-click_count#tab1)**

- Instantly lock and unlock your debit card from your mobile device with easy on/off controls
- Set and remove spending limits
- Get purchase alerts in real time
- Limit transactions to a certain area using your phone's GPS